#### 1. ВВЕДЕНИЕ

Настоящая инструкция распространяется на измерители давления многофункциональные:

# - стандартного исполнения ПРОМА-ИДМ-4х и

с выносными датчиками ПРОМА-ИДМ(В)-4х.

- моноблочного исполнения ПРОМА-ИДМ(В)-4х-ДД

Различаются по принципу измеряемого параметра:

- вакуумметрического давления ПРОМА-ИДМ-4х-ДВ;
- избыточного давления ПРОМА-ИДМ-4х-ДИ;
- вакуумметрического и избыточного давления (тягонапоромер) ПРОМА-ИДМ-4х-ДИВ;
- разности давлений ПРОМА-ИДМ-4х-ДД.

и содержит сведения об устройстве, принципе действия, а также указания необходимые для правильной эксплуатации и полного использования технических возможностей приборов ПРОМА-ИДМ-4х и ПРОМА-ИДМ(В)-4х.

### 2. НАЗНАЧЕНИЕ ИЗДЕЛИЯ

2.1 Измерители предназначены для преобразования избыточного, вакуумметрического, абсолютного давления и разности давлений воздуха, природных и нейтральных газов в токовый сигнал (4-20) мА, дальнейшей микропроцессорной обработки и управления внешними электрическими цепями от сигнализирующего устройства.

Индикация текущего значения измеряемого параметра осуществляется на светодиодном 7-ми сегментном 4 знаковом индикаторе.

Измерители предназначены для построения современных систем контроля, аварийной защиты, сигнализации и управления на установках и объектах теплоэнергетического комплекса, в системах кондиционирования воздуха, в научном эксперименте и других отраслях.

### 3. ТЕХНИЧЕСКИЕ ДАННЫЕ

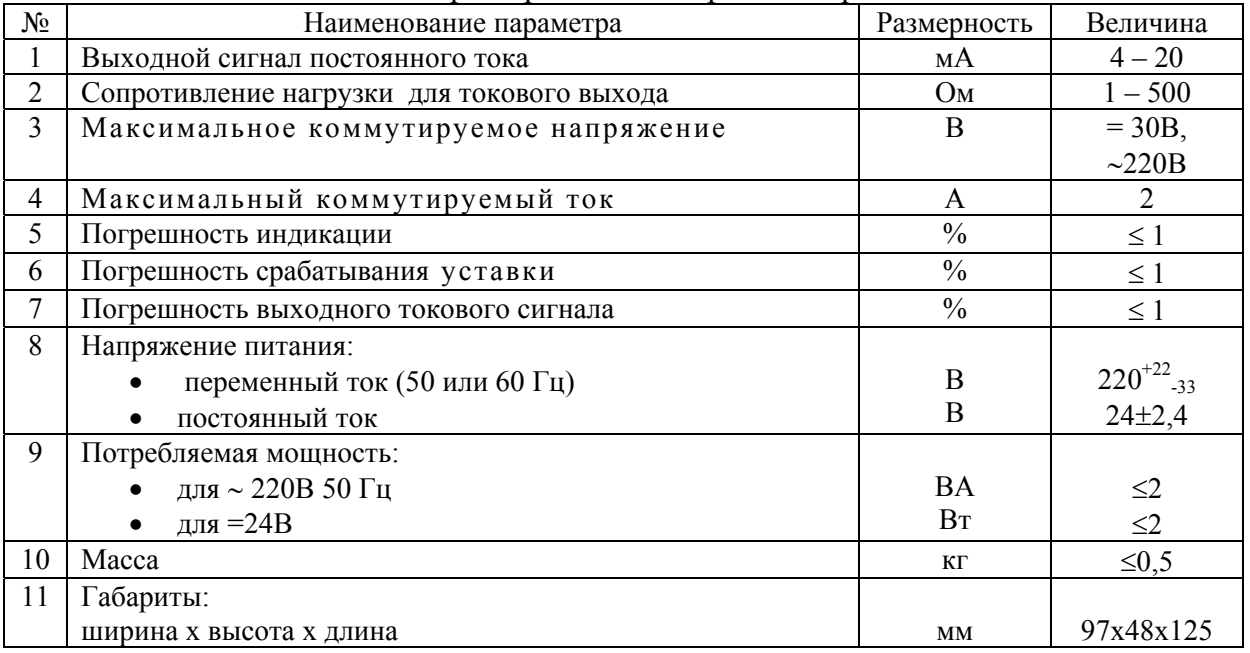

3.1 Основные технические характеристики измерителей приведены в таблице 1.

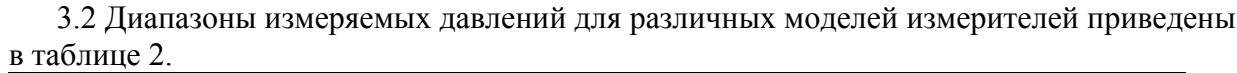

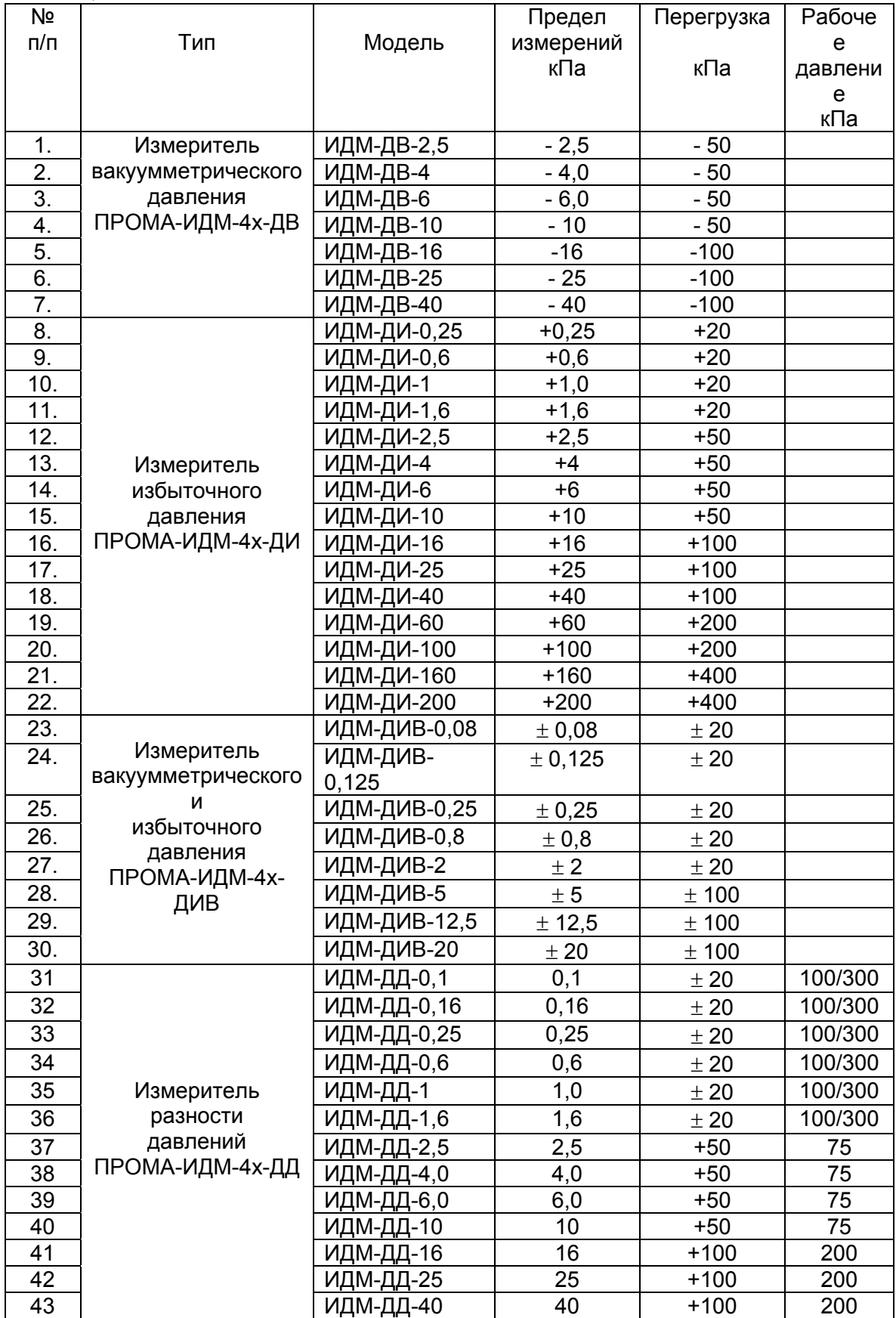

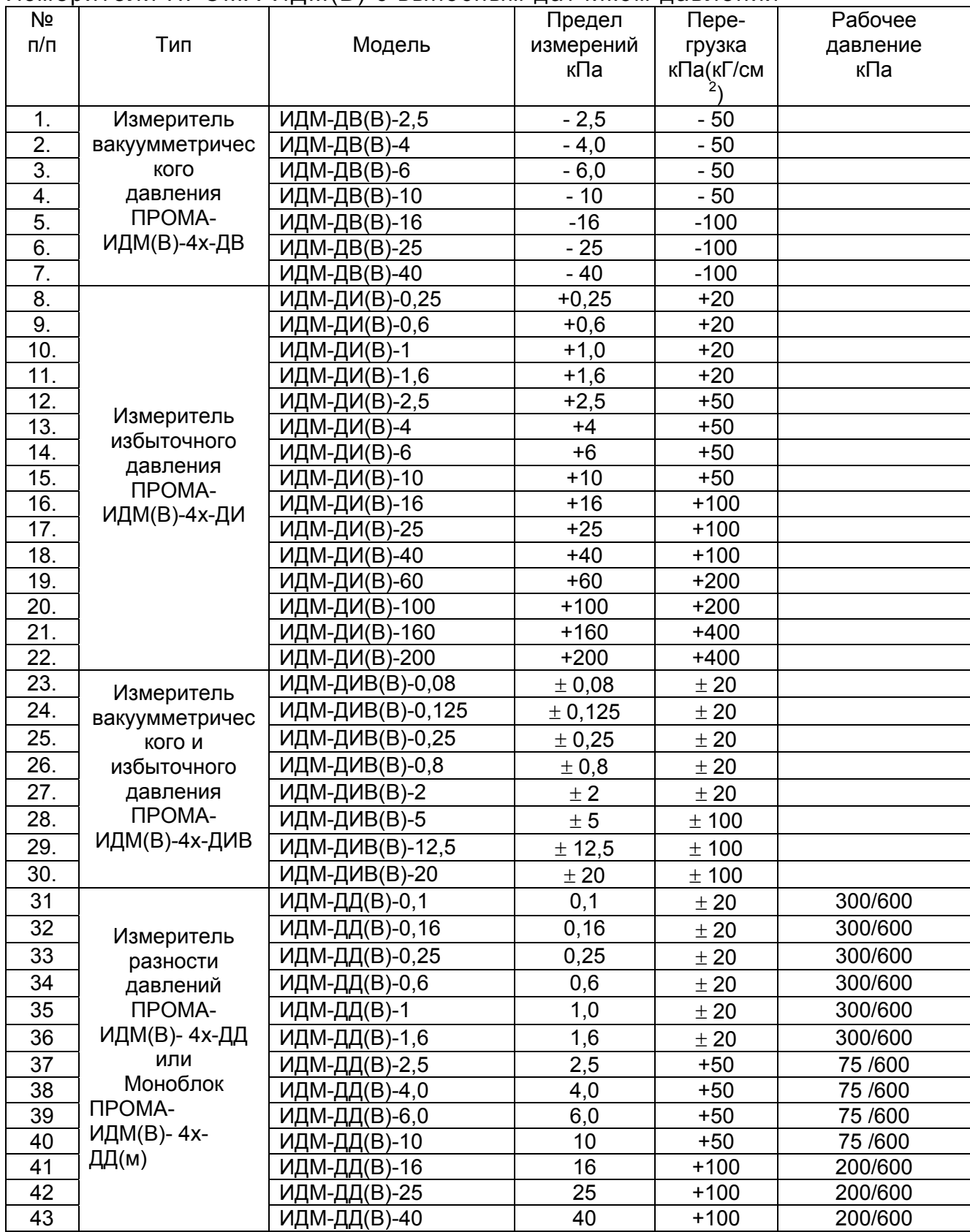

# Измерители ПРОМА-ИДМ(В) с выносным датчиком давления

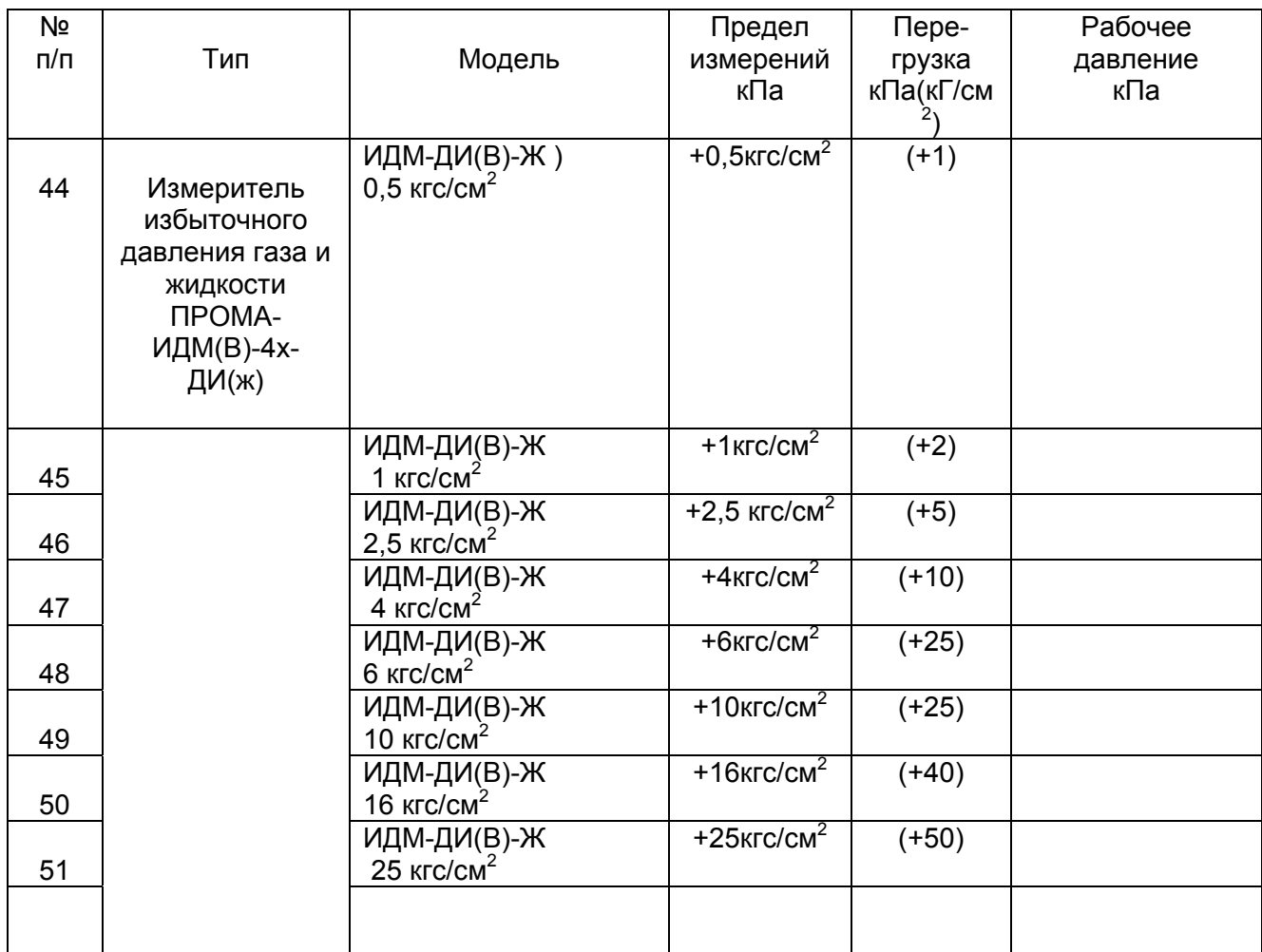

3.3 Средняя наработка на отказ - 100000 час.

Степень защиты измерителей соответствует IР20 по ГОСТ 14254.

3.4.Номинальные значения климатических факторов – по группе УХЛ3.1 ГОСТ15150. При этом значения температуры и влажности окружающего воздуха должны устанавливаться равными:

- верхнее значение предельной рабочей температуры,  $+50^{\circ}\text{C}$ ;
- нижнее значение предельной рабочей температуры,  $+5^{\circ}C$ ;
- рабочее значение относительной влажности, 80% при  $35^{\circ}$ С;

3.5.Измерители должен выдерживать при эксплуатации воздействие на него механических факторов внешней среды, соответствующее группе исполнения N1 по ГОСТ12997:

вибрации с частотой (10-55) $\Gamma$ ц со смещением до 0,15 мм.

#### 4. СРЕДСТВА ИЗМЕРЕНИЯ И ОБОРУДОВАНИЕ, ПРИМЕНЯЕМЫЕ ПРИ НАСТРОЙКЕ

4.1 При проведении настройки применяются следующие средства измерения и оборудование:

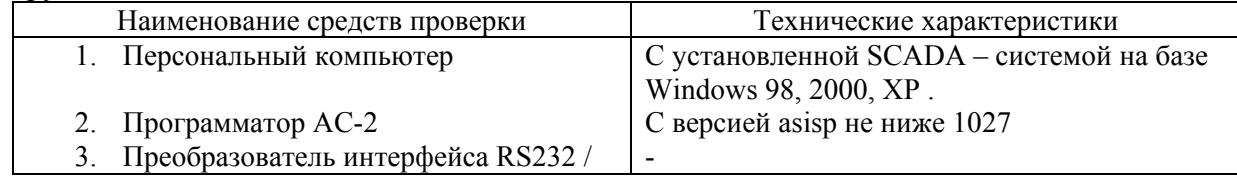

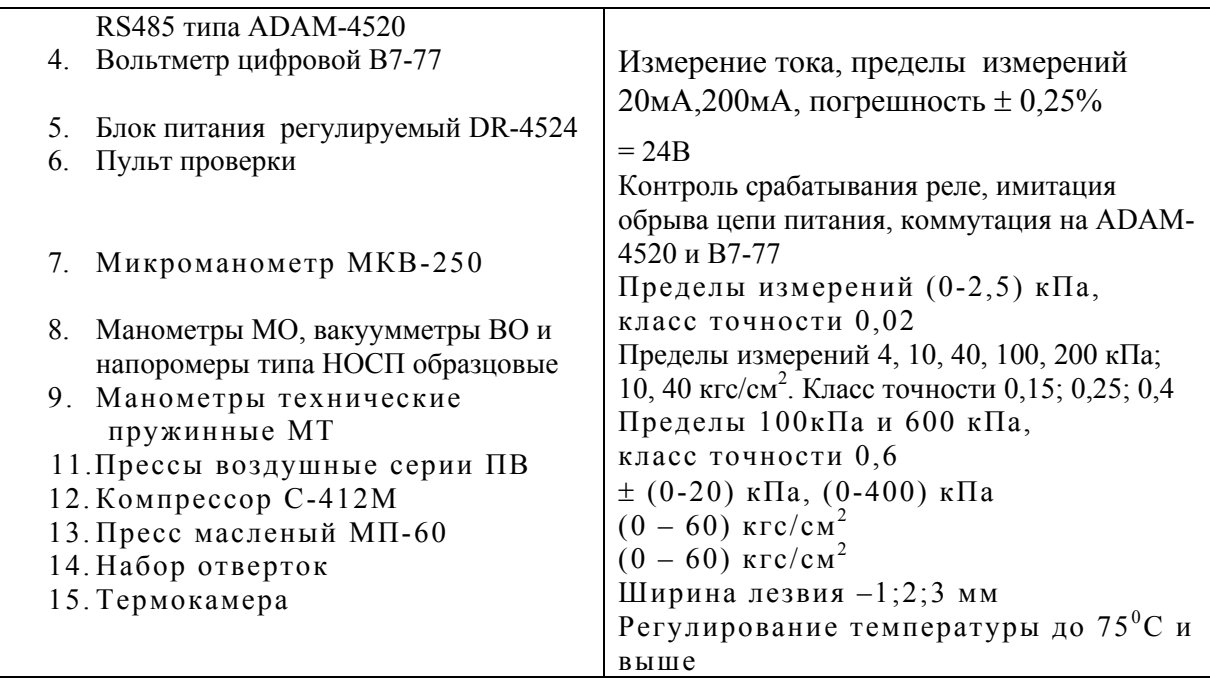

4.2 Возможна замена средств измерения и оборудования, применяемых при настройке на аналогичные по техническим характеристикам.

# 5. УСЛОВИЯ НАСТРОЙКИ И РЕГУЛИРОВКИ

5.1 Настройку и регулировку проводить в следующих условиях:

- Температура измерителя и окружающей среды  $(23\pm5)$ <sup>0</sup>C;
- Относительная влажность от 30 до 80 %;
- Давление в помещении, где проводится настройка от 84 до 106,7 кПа;
- Вибрация, тряска, удары, наклоны и магнитные поля (кроме земного), влияющие на работу изделия, должны отсутствовать.

### 6. УКАЗАНИЕ МЕР БЕЗОПАСНОСТИ

6.1 При проведении настройки, регулировки соблюдать требования техники безопасности согласно «Правилам технической эксплуатации электроустановок потребителей и правилам техники безопасности при эксплуатации электроустановок потребителей».

6.2 К проведению настройки и регулировки Прома-ИДМ допускаются лица, имеющие соответствующую квалификацию и изучившие настоящую инструкцию.

### 7. ПОРЯДОК И МЕТОДИКА НАСТРОЙКИ

- 7.1 Программирование микроконтроллера измерителя.
- 7.1.1 Включить компьютер.
- 7.1.2 Собрать схему, приведенную на рисунке 1.

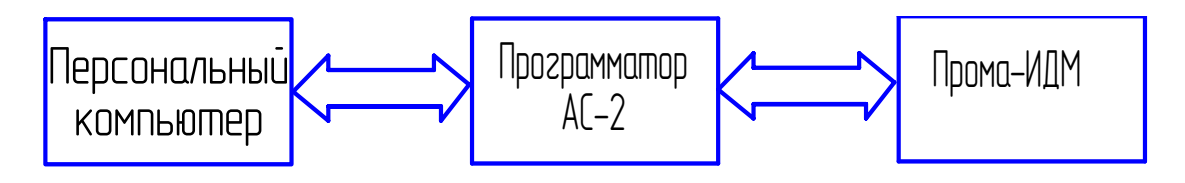

Рисунок 1.

На компьютере должна быть установлена программа Silabs Flash Programmer (ярлык программы после установки появляется на рабочем столе Windows) и к любому USB порту подключен отладочный адаптер USB DEBUG ADAPTER фирмы Silicon Laboratories.

### 7.2 Последовательность программирования.

7.1.3 Подключите разъем адаптера к разъему программирования P1 и провода питания (24 или 220 В) к соответствующим контактам разъема U2 на плате ИДМ.

- 7.1.4Включите питание ИДМ.
- 7.1.5 Запустите программу Silabs Flash Programmer.
- 7.1.6 Установите флажки главного окна программы как показано на рис.2.

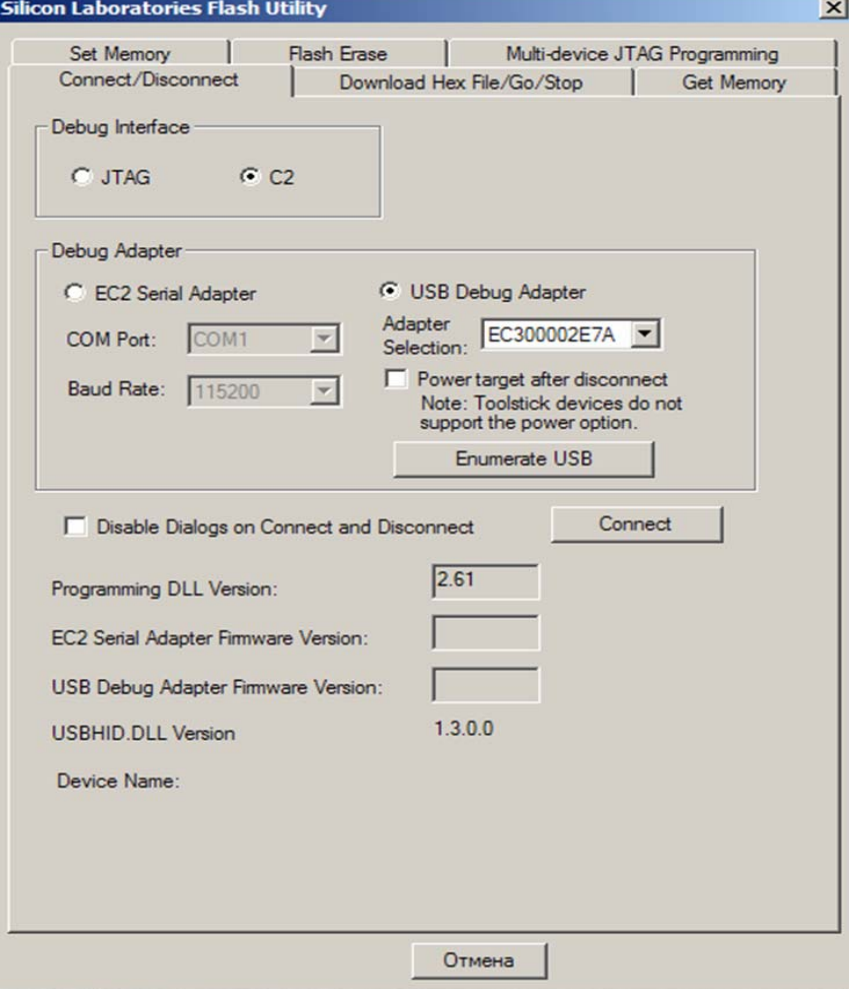

Рис.2. Интерфейс программы.

7.1..7. Нажмите кнопку «Connect» (соединить). В случае успешного соединения появится окно:

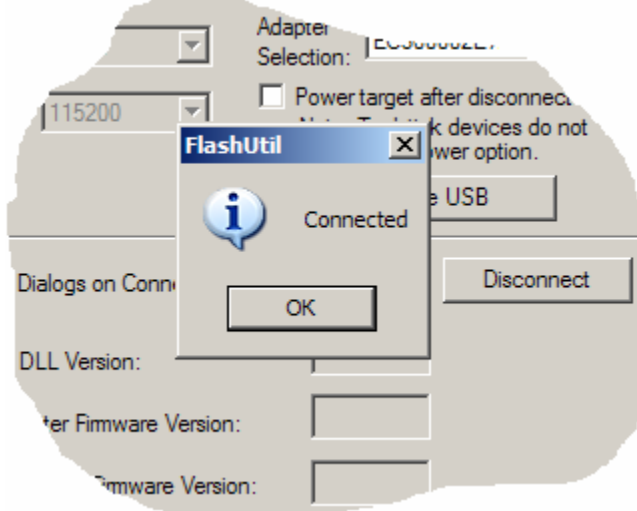

Нажмите кнопку «OK». Соединение установлено.

7.1.8 Перейдите на вкладку Download Hex File/Go/Stop.

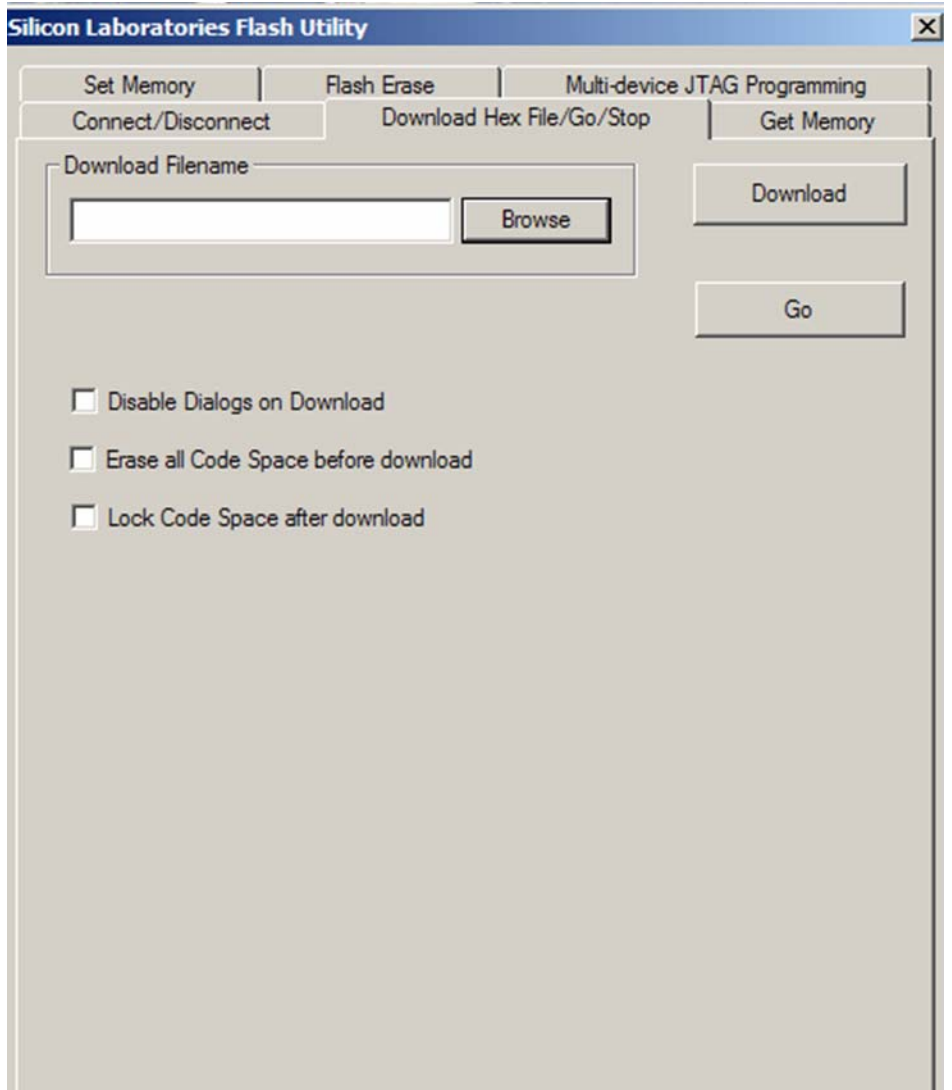

7.1.9. В окне Download Filename введите или выберите через кнопку Browse требуемый hex-файл для прошивки, для встроенных датчиков версия прошивки 2, для выносных - 3. Нажмите кнопку Download. В случае удачного завершения ПОЯВИТСЯ ОКНО:

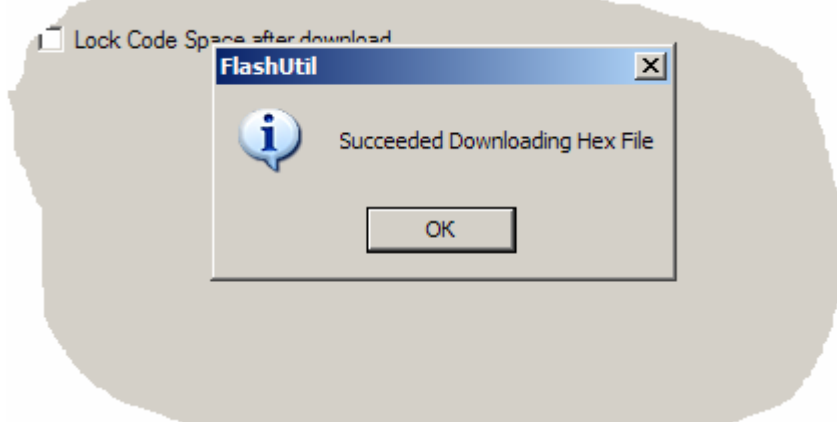

Загрузка hex-файла завершена успешно. С помощью кнопки Go можно сразу запустить программу на выполнение.

7.1.10. Перейдите на вкладку Connect/Disconnect.

7.1.11 После программирования микроконтроллера измеритель отдается на лакировку.

7.2 Калибровка измерителя.

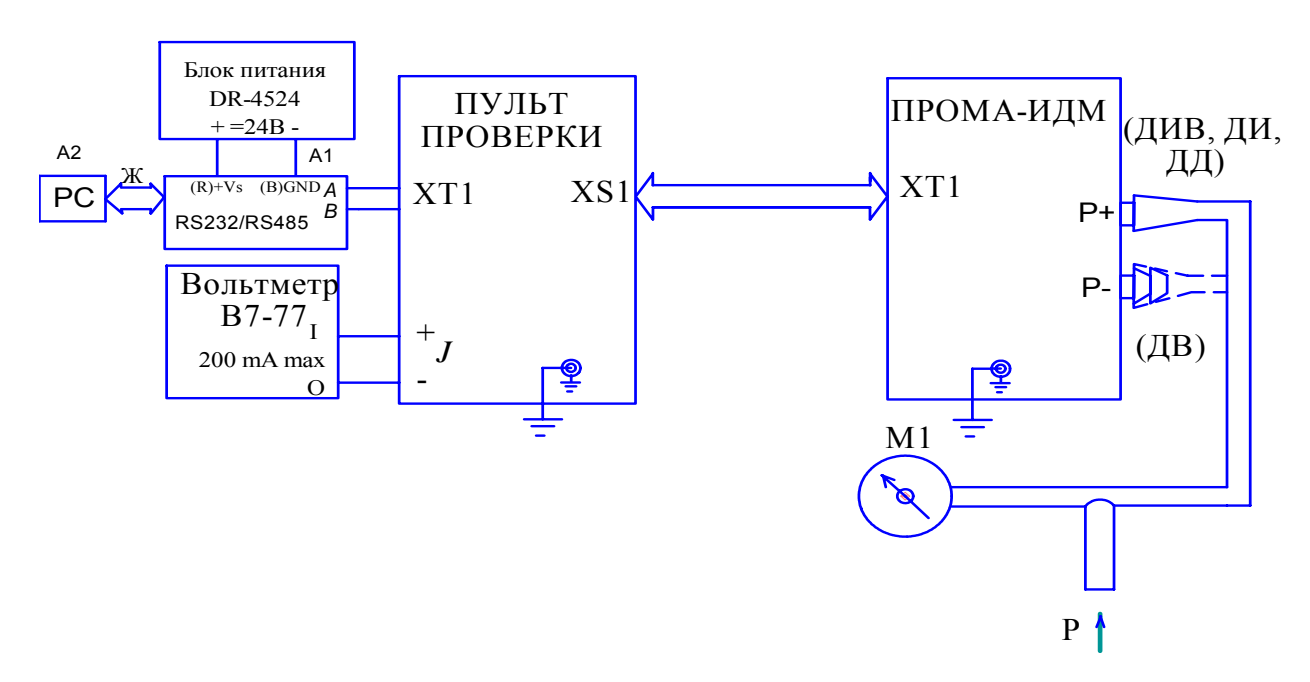

7.2.1 Собрать схему согласно рисунку 3.

Рисунок 3 - Схема калибровки ПРОМА-ИДМ.

М1 – манометр (вакуумметр, напоромер, тягонапоромер) образцовый кл.0,25;

A1 - преобразователь интерфейса RS232 / RS485 типа ADAM-4520;

A2 – ЭВМ РС с установленной SCADA – системой;

Ж – жгут для соединения РС и ADAM-4520, схема приведена в приложении 4.

7.2.2 Установить органы управления пульта проверки в исходное состояние:

тумблер «Сеть» в положение «Выкл»; тумблер «24В - 220В» в положение «220В». Включить компьютер, включить питание приборов В7-77, Б5-29.

Включить измеритель, установив тумблер «Сеть» на пульте проверки в положение «Вкл» и прогреть в течение 10 мин, при этом на табло измерителя должно высветиться любое значение.

Переключить на пульте проверки тумблер «24В - 220В» в положение «24В», при этом на табло измерителя должна сохраниться идикация, в противном случае выявить и устранить неисправность измерителя.

Вернуть тумблер «24В - 220В» в положение «220В».

7.2.3. Программа тестирования и калибровки.

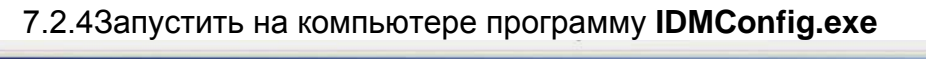

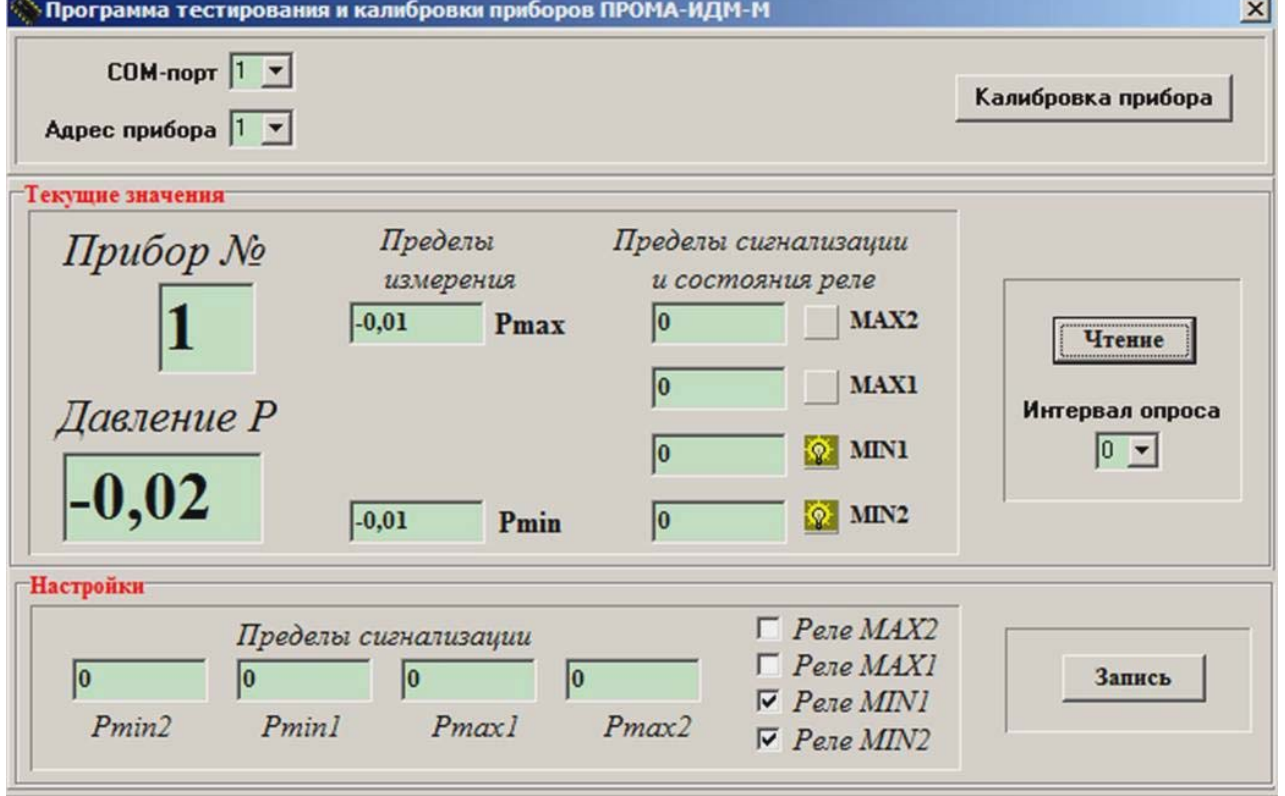

Рис. 3.1. Интерфейс программы **IDMConfig** в режиме тестирования**.**

#### 7.2.5. Тестирование.

Программа запускается в рабочем режиме. В этом режиме главное окно программы разбито на 3 области.

В верхней расположены окна для выбора COM порта компьютера, к которому подключен преобразователь интерфейса RS-232/RS-485 и измеритель «ПРОМА-ИДМ», сетевого адреса прибора и кнопка для перехода в режим калибровки.

Средняя область предназначена для чтения текущих значений и настроек прибора. Текущие значения давления, пределы измерения, пределы сигнализации и состояния релейных выходов считываются или однократно по нажатию кнопки «Чтение» или последовательно с интервалом заданным в окне выбора «Интервал опроса».

Нижняя область служит для установки пределов сигнализации и состояния релейных выходов. Изменение состояния релейных выходов возможно только в том случае если параметр П\_06 настроек прибора (установка положения коммутирующих контактов реле) равен 4

Интерфейс программы IDMConfig в случае первого включения прибора показан на рис.3.1.

7.3. Калибровка.

7.3.1. Для перехода в режим калибровки нажмите кнопку «Калибровка».

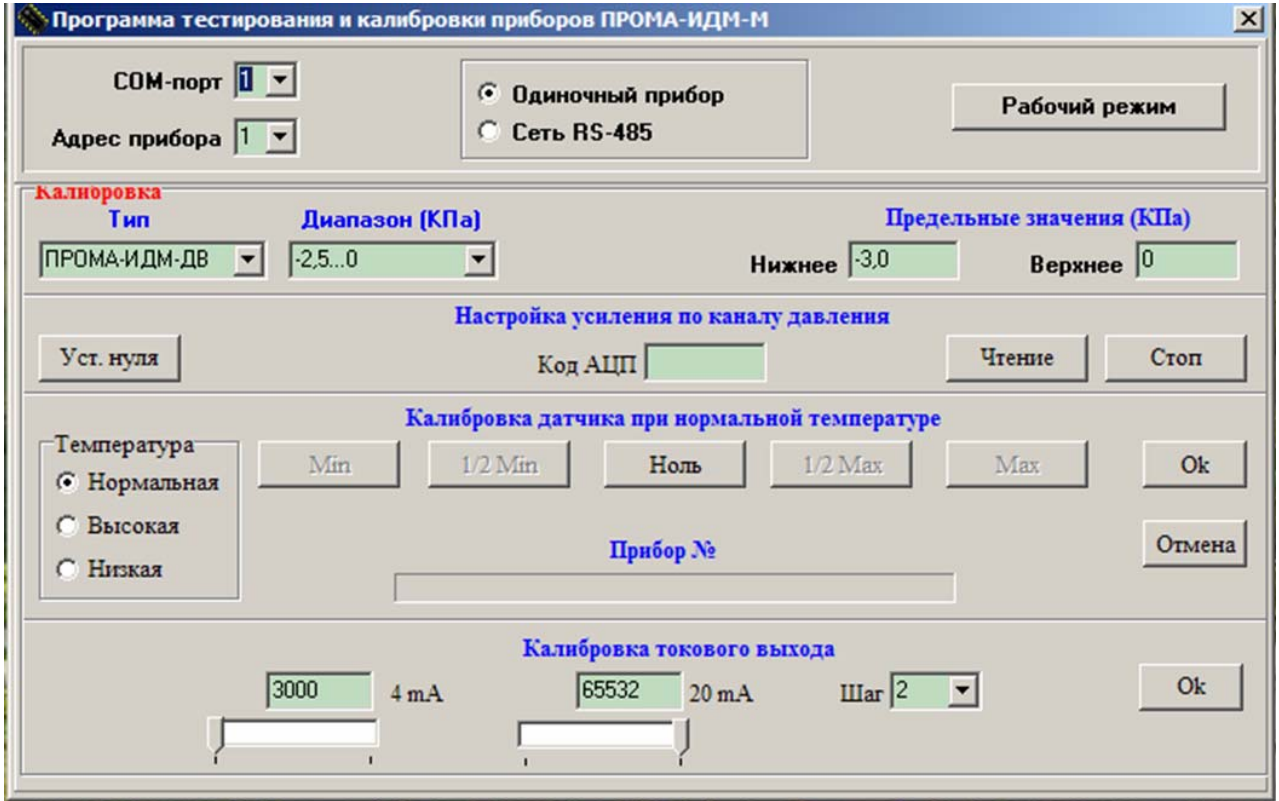

Рис. 3.2. Интерфейс программы **IDMConfig** в режиме калибровки**.**

В верхней части главного окна расположены окна для выбора COM порта компьютера, к которому подключен преобразователь интерфейса RS-232/RS-485 и измеритель «ПРОМА-ИДМ», сетевого адреса прибора, переключатель «Одиночный прибор/Сеть RS-485» и кнопка для возврата в рабочий режим.

Ниже расположены окна с выпадающими списками для выбора типа прибора и рабочего диапазона измерения. Нижнее и верхнее предельные значения давления формируются автоматически как ±20% от верхнего и нижнего рабочего диапазона.

Имеется возможность выбора пользовательского диапазона. Для этого в выпадающем списке «Диапазон» выберите строку «новый». Справа появятся два окна редактирования, в которые необходимо ввести нижнее и верхнее значения пользовательского диапазона. Предельные значения в этом случае также должны быть введены вручную (см. рис.3.3).

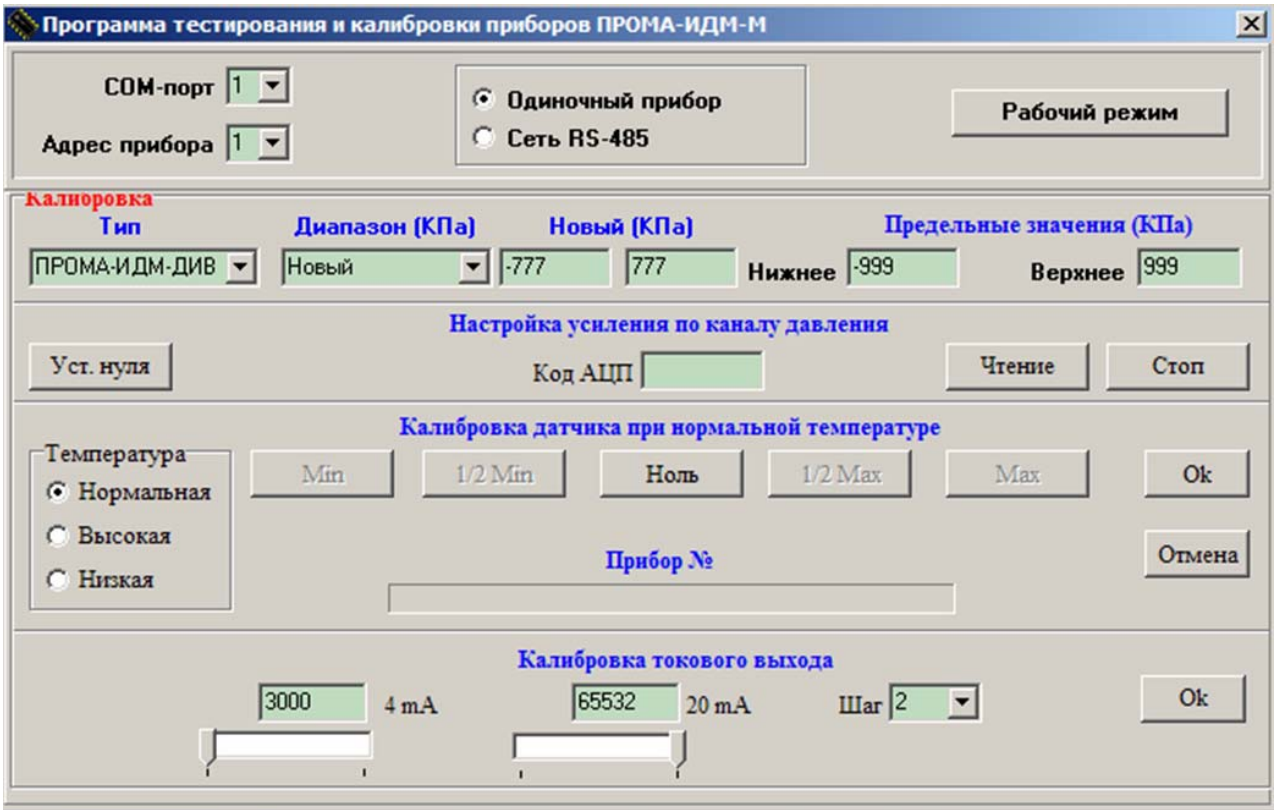

Рис. 3.3. Интерфейс программы **IDMConfig** в режиме калибровки в случае выбора пользовательского диапазона**.**

7.3.2. Порядок калибровки датчика давления.

Перед началом калибровки необходимо компенсировать смещение нуля датчика давления и настроить усиление. Для этого при нулевом давлении нажмите кнопку «Уст.нуля» и дождитесь окончания операции. При этом на экране будет окно с сообщением «Ждите», а по окончании операции высветится код с АЦП. Нажмите кнопку «Чтение». Код АЦП будет считываться с прибора и отображаться с интервалом 1 сек. Проконтролируйте его значение и при необходимости отрегулируйте усиление. Значение кода АЦП не должно быть меньше -30000 для нижнего предельного значения давления и не должно быть больше 30000 для верхнего предельного значения давления. По окончании регулировки нажмите кнопку «Стоп».

Калибровка датчика производится в три приема: при нормальной температуре (20±5 ºС), при высокой температуре (в термокамере) и при низкой температуре (в морозильной камере). Выбор температурного режима калибровки осуществляется переключателем «Нормальная/Высокая/Низкая».

Последовательность действий аналогична для всех трех режимов:

- 1) Задайте нулевое значение параметра калибратором давления, нажмите кнопку «Ноль» и дождитесь появления под ней надписи «Ок»;
- 2) Задайте верхнее или нижнее предельное значение параметра калибратором давления (в зависимости от типа прибора), нажмите следующую ставшую доступной кнопку (Max или Min) и дождитесь появления под ней надписи «Ок»;
- 3) Последовательно задавайте требуемое значение параметра калибратором давления и нажимайте следующую ставшую доступной кнопку до тех пор пока все кнопки в ряду кроме кнопки «Ок» станут недоступны;
- 4) Нажмите кнопку «Ок». Результаты калибровки текущего температурного режима сохраняются в энергонезависимой памяти (EEPROM).

Кнопка «Отмена» до сохранения в EEPROM позволяет отказаться от выполненных операций и вернуться к первому пункту последовательности.

7.3.3. Калибровка датчика давления в сети RS-485.

Возможна калибровка ряда приборов объединенных в сеть RS-485. Для этого необходимо включить режим «Сеть RS-485» переключателем «Одиночный прибор/Сеть RS-485» и выбрать количество приборов в сети N (надпись «Адрес прибора» около окна выбора меняется на «Количество приборов»). Подключенные приборы должны иметь сетевые адреса от 1 до N.

Порядок калибровки полностью аналогичен описанному в п.7.3.2. По каждому пункту последовательности программа будет выполнять операции калибровки для каждого подключенного прибора. Номер текущего прибора и индикатор состояния отображаются ниже кнопок калибровки.

### 7.3.4. Калибровка токового выхода.

Калибровка токового выхода заключается в выставлении с помощью ползунковых регуляторов в нижней области главного окна требуемого выходного тока (4 и 20 мА), который контролируется миллиамперметром. Значение 16 разрядного кода внутреннего регистра микроконтроллера индицируется в окнах над регуляторами. Перемещать движки регуляторов можно с помощью мышки или клавиш PgUp, PgDn. Дискретность изменения кода (выходного тока) можно изменить с помощью окна выбора «Шаг». Шаг равен 1 при использовании клавиш «↓» и «↑».

По окончании нажмите кнопку «Ок». Результаты калибровки токового выхода сохраняются в EEPROM.

7.4.1 Установить границы срабатывания реле (уставок) на измерителе (любые значения).

Границы уставок устанавливаются через меню настройки (приложение 4).

7.4.2 Задать 2 min предела измерения прибора калибратором давления - манометром, при этом на измерителе должен гореть<MIN1> и <MIN2> на пульте проверки. Нижние красные индикаторы на измерителе должен загораться тогда, когда давление выставляемое калибратором будет равно нижним границе срабатывания уставки с погрешностью  $\pm$  1%.

Задать верхние пределы измерения прибора калибратором давления – манометром. при этом на измерителе должен гореть верхний красный индикатор, а на пульте проверки  $\langle MAX1 \rangle$  и  $\langle MAX2 \rangle$ . Верхний красный индикатор на Прома-ИДМ должен загораться тогда, когда давление выставляемое калибратором будет равно верхней границе срабатывания уставки с погрешностью  $\pm$  1%.

Если данные срабатывания реле не происходят выявить и устранить неисправность.

#### 7.2.7 Калибровка чувствительного элемента при температуре.

7.2.7.1 Количество одновременно калибруемых измерителей от 1 до 6. Измерители (для выносного варианта только датчик!) поместить в термокамеру, где выдержать при температуре  $(65\pm 5)^0$ С в течение 1 часа.

Собрать схему, приведенную на рисунке 4.

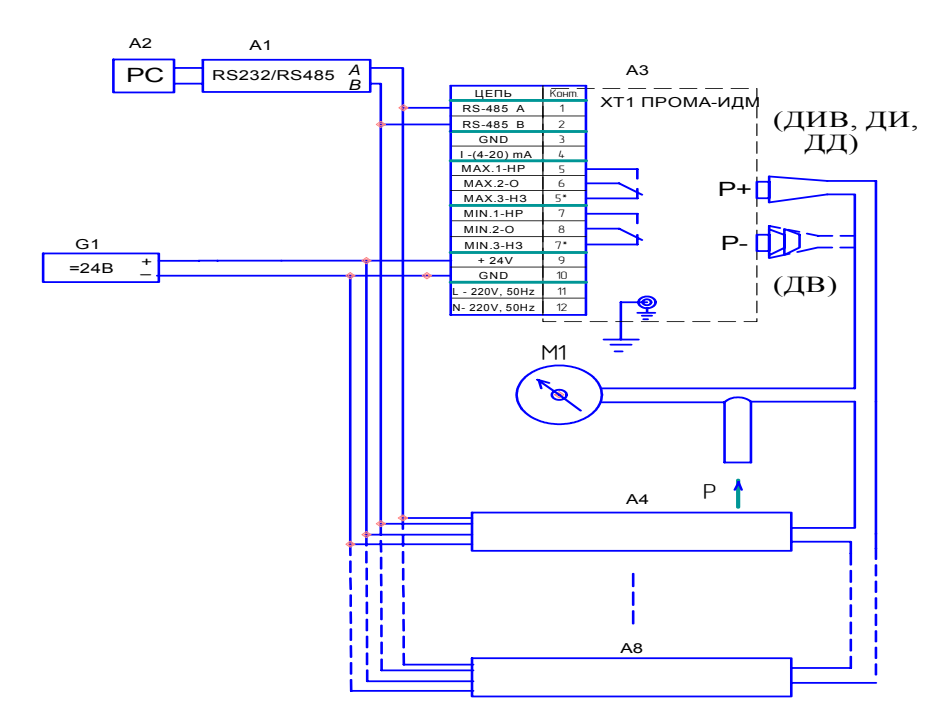

Рисунок 4 - Схема калибровки ПРОМА-ИДМ при температуре.

М1 - манометр (вакуумметр, напоромер, тягонапоромер) образцовый кл.0,25; G1 – блок питания DR-4524: A1 - преобразователь интерфейса RS232 / RS485 типа ADAM-4520: А2 - ЭВМ РС с установленной SCADA - системой; АЗ...А8 - калибруемые Прома-ИДМ.

Затем провести калибровку чувствительного элемента аналогично пункту 7.2.4 настоящей инструкции.

При положительных результатах настройки Прома-ИДМ 4Х оформить паспорт.

Составил

Загидуллин А.Р

Проверил

Сафин Ф.М.

Дата составления 2008 г.

Лицевая панель пульта проверки ПРОМА-ИДМ.

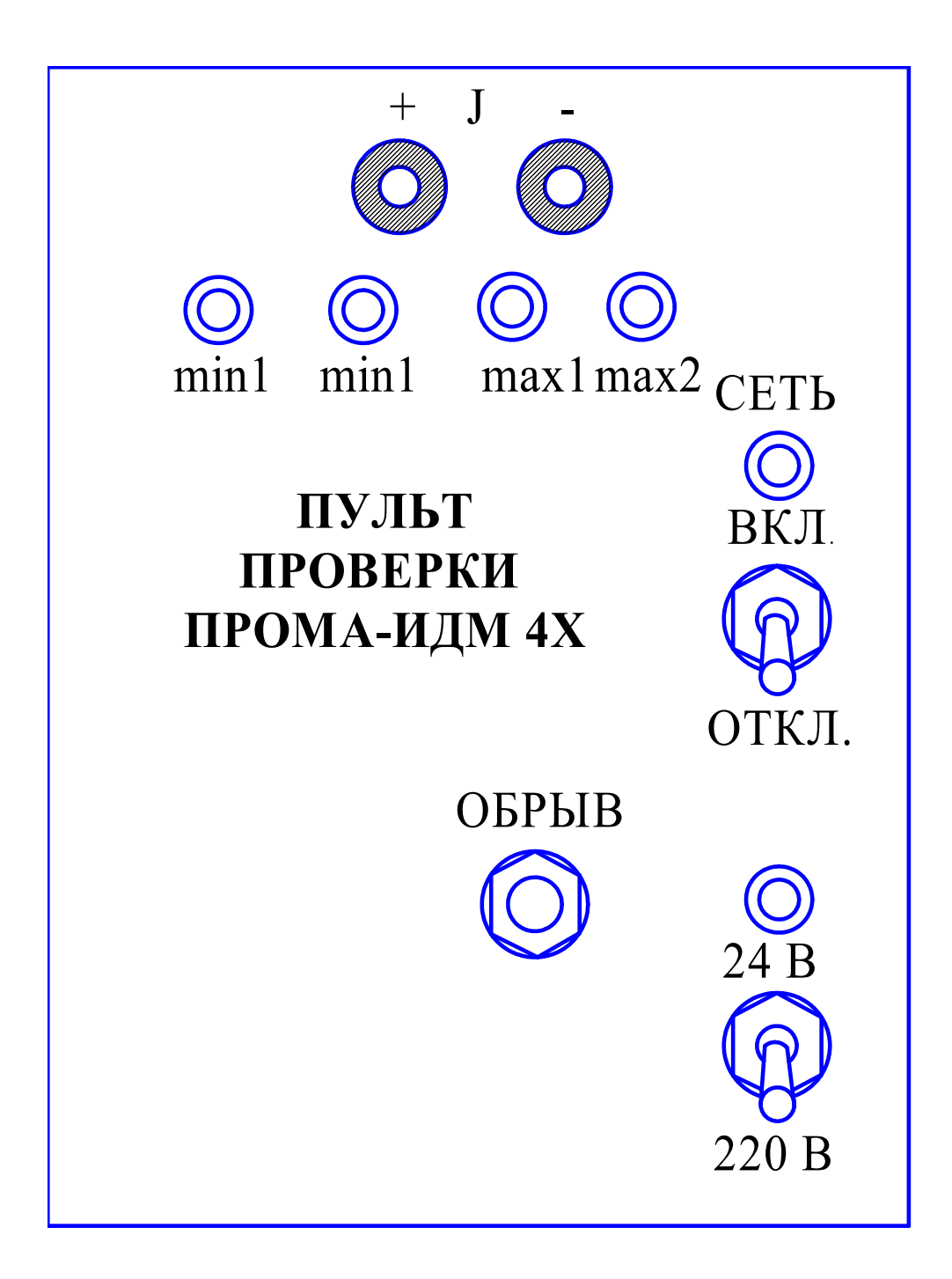